## **Pockets.id Documentation – Customer**

## **Informasi Pembayaran**

● Pada menu navigasi, klik **Profile**, dan pilih **Dashboard**.

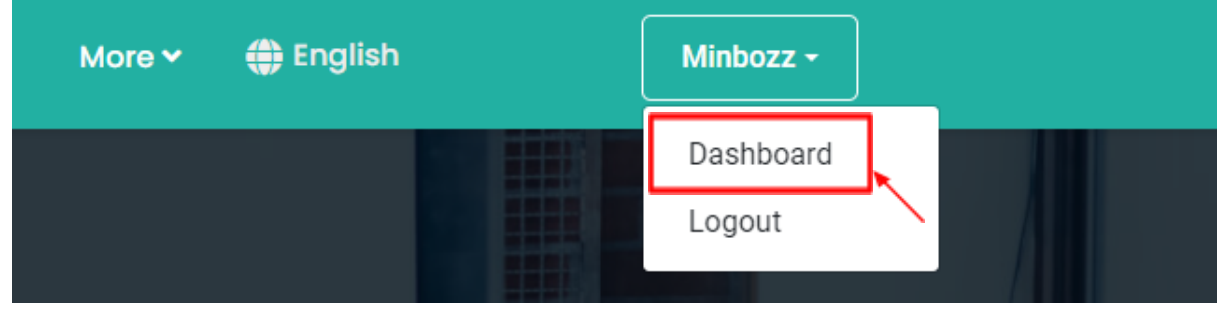

● Kemudian klik **Event Booking** pada sidebar.

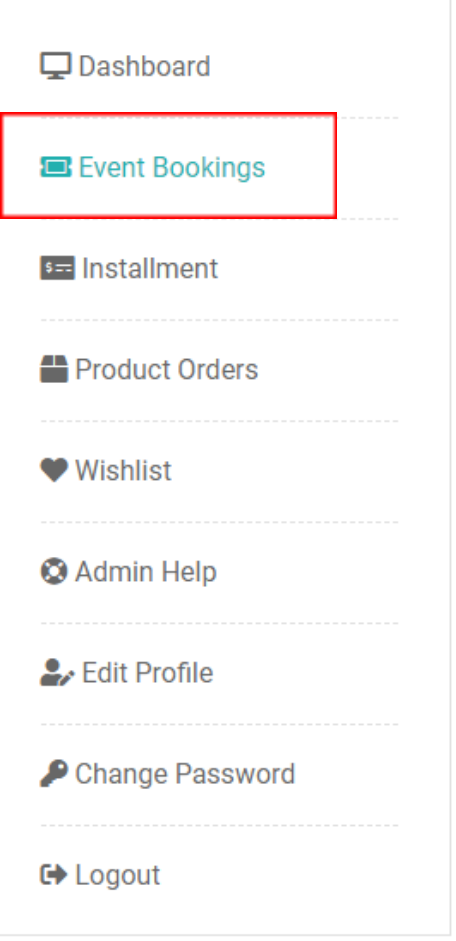

● Berikut adalah daftar booking Anda.

## **Event Bookings**

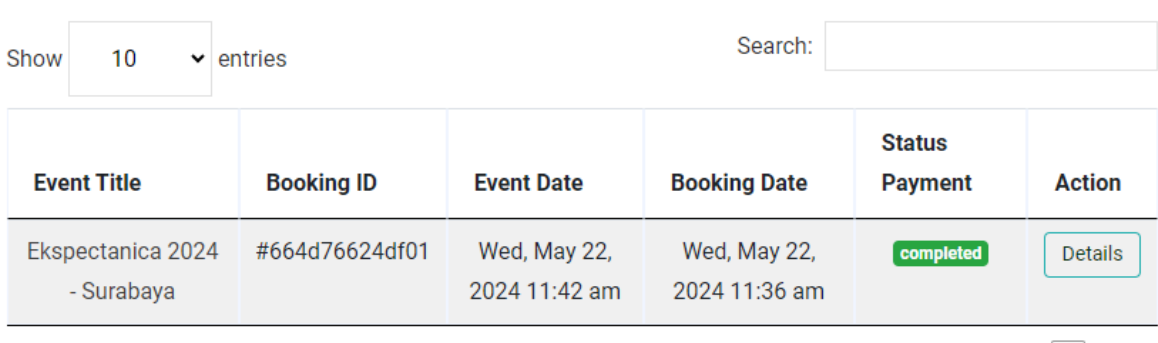

Showing 1 to 1 of 1 entries

Previous 1 Next